# **R Markdown** Cheat Sheet

learn more at [rmarkdown.rstudio.com](http://rmarkdown.rstudio.com) rmarkdown 0.2.50 Updated: 8/14

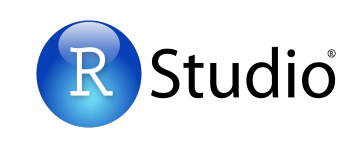

1. Workflow R Markdown is a format for writing reproducible, dynamic reports with R. Use it to embed R code and results into slideshows, pdfs, html documents, Word files and more. To make a report:

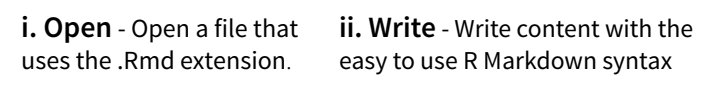

**iii. Embed** - Embed R code that creates output to include in the report

**iv. Render** - Replace R code with its output and transform the report into a slideshow, pdf, html or ms Word file.

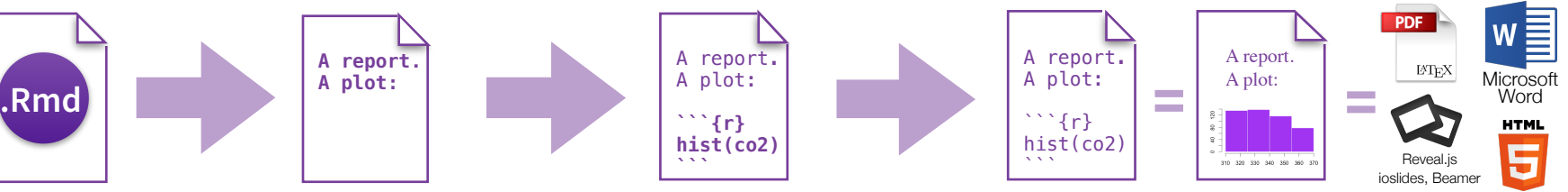

**2. Open File** Start by saving a text file with the extension .Rmd, or open an RStudio Rmd template

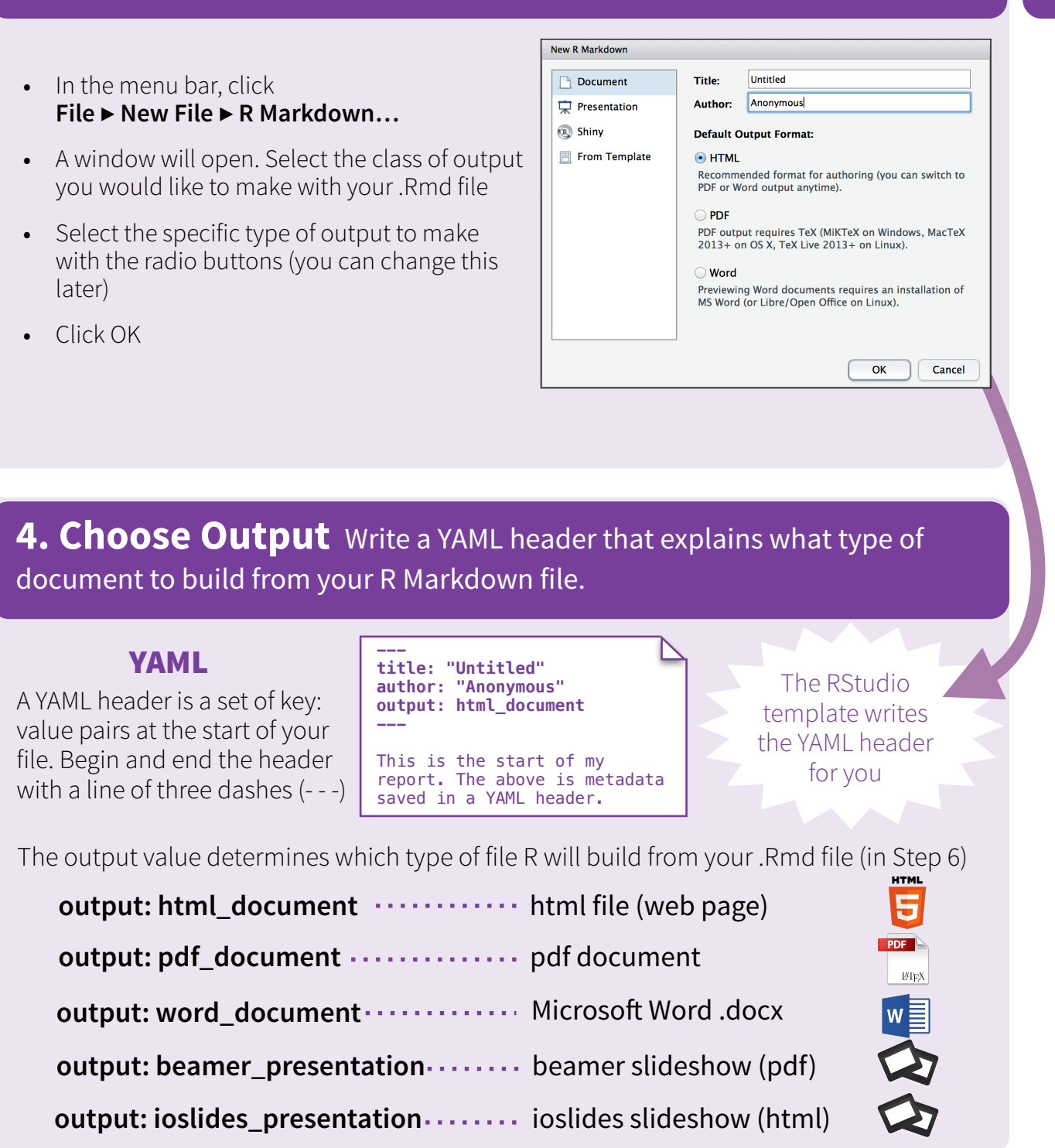

**3. Markdown** Next, write your report in plain text. Use markdown syntax to describe how to format text in the final report.

### syntax becomes

Plain text End a line with two spaces to start a new paragraph. \*italics\* and \_italics\_ \*\*bold\*\* and \_\_bold\_\_ superscript^2^ ~~strikethrough~~ [link](www.rstudio.com)

# Header 1

## Header 2

### Header 3

#### Header 4

##### Header 5

###### Header 6

endash: - emdash: -- ellipsis: ... inline equation:  $$A = \pi * r^{2}$$ image: ![](path/to/smallorb.png)

horizontal rule (or slide break):

\*\*\*

> block quote

- \* unordered list  $*$  item 2
- + sub-item 1 + sub-item 2

1. ordered list 2. item 2 + sub-item 1 + sub-item 2

![](_page_0_Picture_491.jpeg)

Plain text End a line with two spaces to start a new paragraph. *italics* and *italics* bold and bold superscript<sup>2</sup> strikethrough link **Header 1** 

# **Header 2**

**Header 3** 

**Header 4** 

**Header 5** 

Header 6 endash: -

emdash: -

ellipsis: ... inline equation:  $A = \pi * r^2$ 

image:

horizontal rule (or slide break):

![](_page_0_Picture_492.jpeg)

RStudio® is a trademark of RStudio, Inc. • [CC BY R](https://creativecommons.org/licenses/by/4.0/)Studio • [info@rstudio.com](mailto:info@rstudio.com) • 844-448-1212 • [rstudio.com](http://rstudio.com)

**5. Embed Code** Use knitr syntax to embed R code into your report. R will run the code and include the results when you render your report.

inline code code chunks Surround code with back ticks and r. R replaces inline code with its results.

![](_page_1_Figure_2.jpeg)

Start a chunk with ```{r}.

End a chunk with  $\overline{a}$ 

# display options

Use knitr options to style the output of a chunk. Place options in brackets above the chunk.

![](_page_1_Picture_509.jpeg)

![](_page_1_Picture_510.jpeg)

For more details visit [yihui.name/knitr/](http://yihui.name/knitr/)

# **8. Publish** Share your report where users can visit it online **19. In the U.S. 2018 S. Learn More**

## **Rpubs.com**

Share non-interactive documents on RStudio's free R Markdown publishing site **[www.rpubs.com](http://www.rpubs.com)**

# **ShinyApps.io**

Host an interactive document on RStudio's server. Free and paid options **[www.shinyapps.io](http://www.shinyapps.io)**

preview windo<br>with one click. Click the "Publish" button in the RStudio preview window to publish to [rpubs.com](http://rpubs.com)

![](_page_1_Picture_14.jpeg)

**Documentation and examples** - rmarkdown.rstudio.com **Further Articles** - shiny.rstudio.com/articles

- 
- $\mathbf{\mathbb{Q}}$  blog.rstudio.com
- $\blacktriangleright$  @rstudio

![](_page_1_Picture_20.jpeg)

RStudio® and Shiny™ are trademarks of RStudio, Inc. CC BY RStudio info@rstudio.com 844-448-1212 rstudio.com

**6. Render** Use your .Rmd file as a blueprint to build a finished report.

 $\bullet$  Untitled2\*  $\times$ 

 $1 - - -$ 

 $6 - - -$ 

Render your report in one of two ways

- 1. Run **rmarkdown::render("<file path>")**
- 2. Click the **knit HTML** button at the top of the RStudio scripts pane

When you render, R will

• execute each embedded code chunk and insert the results into your report

- build a new version of your report in the output file type
- open a preview of the output file in the viewer pane
- save the output file in your working directory

## **7. Interactive Docs** Turn your report into an interactive Shiny document in 3 steps

![](_page_1_Figure_32.jpeg)

**\*** *Note: your report will be a Shiny app, which means you must choose an html output format, like html\_document (for an interactive report) or ioslides\_presentation (for an interactive slideshow).*

![](_page_1_Figure_34.jpeg)